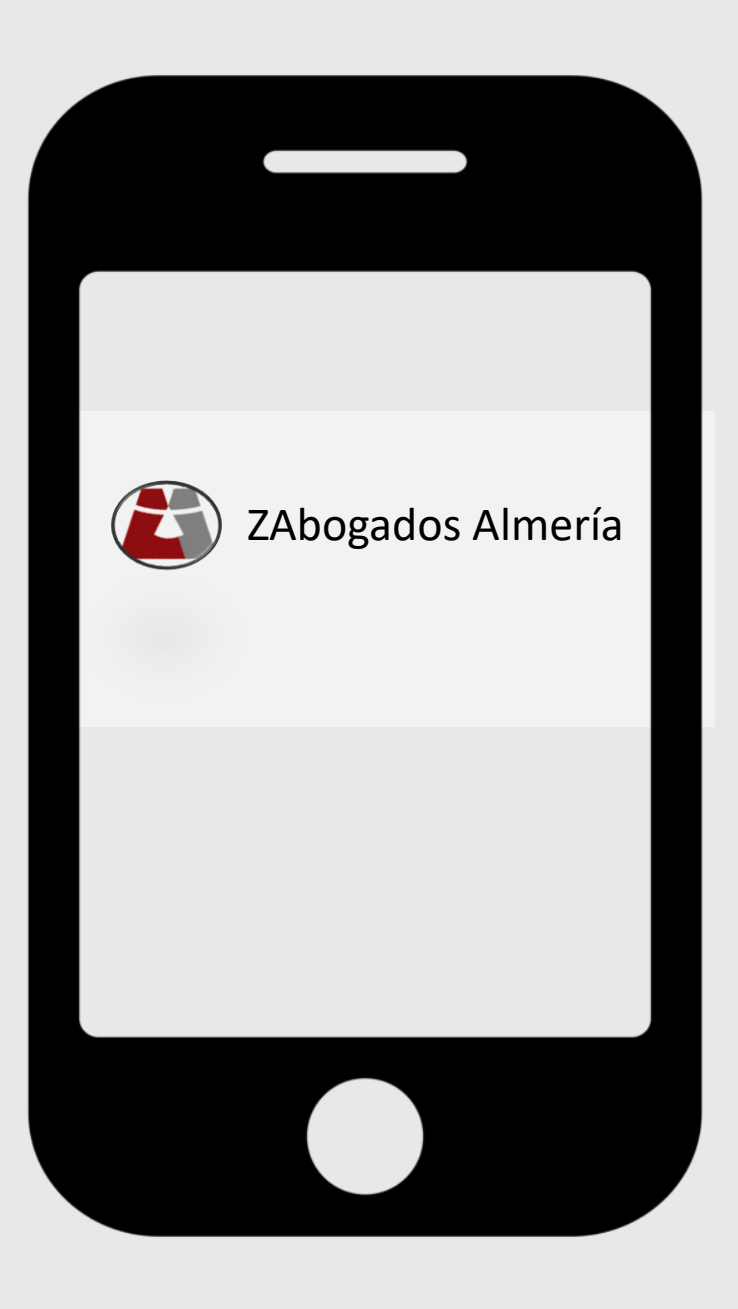

## APLICACIÓN TELEGRAM ZABOGADOS ALMERÍA

## INSTALACIÓN DE LA APLICACIÓN

## INSTALACIÓN DE LA APLICACIÓN

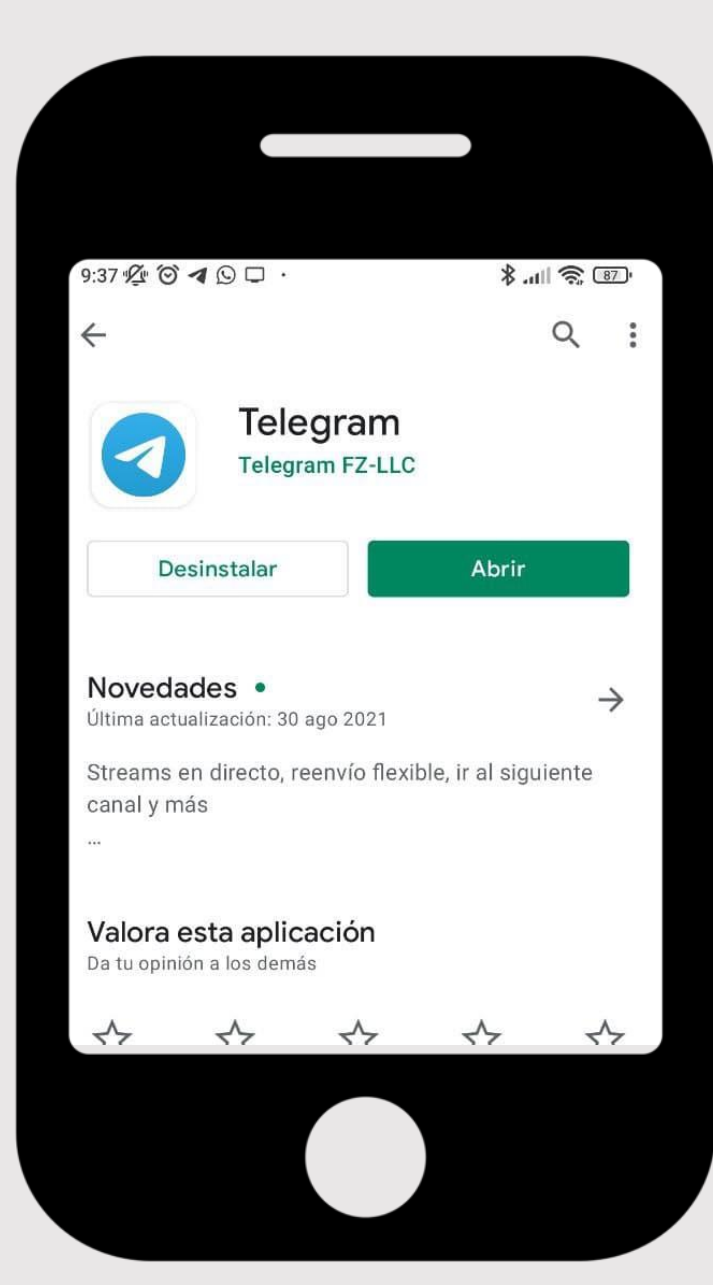

Instalar Telegram desde Play Store, si dispones de dispositivo Android, o desde App Store, si tienes un dispositivo IOS

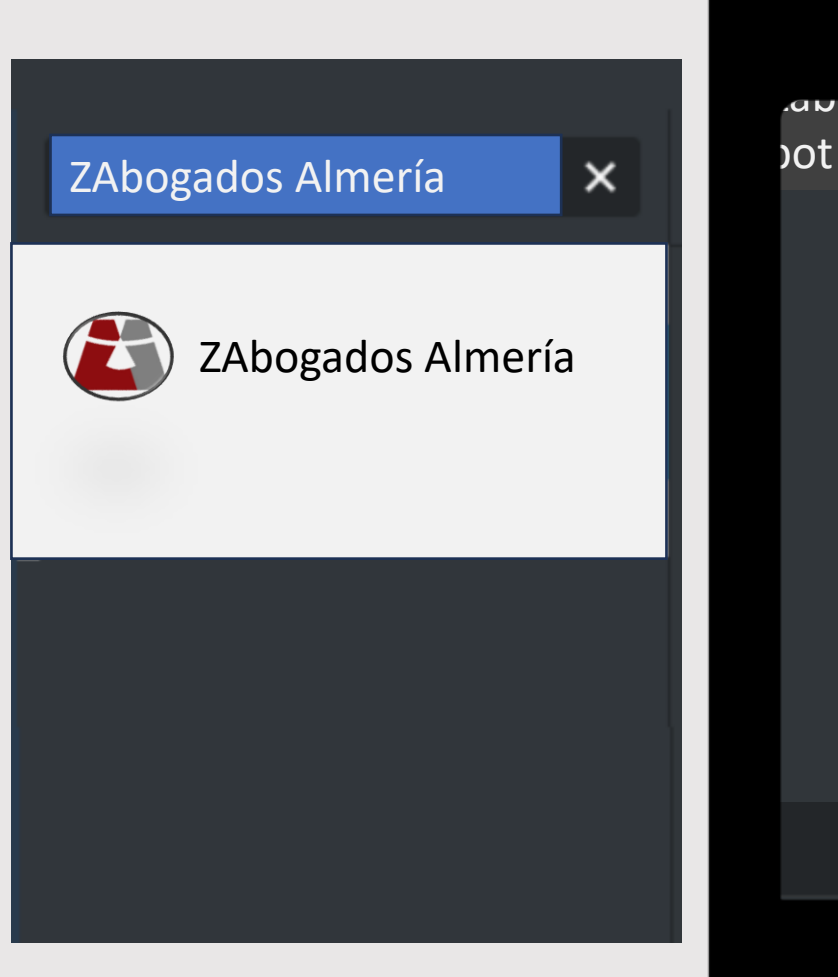

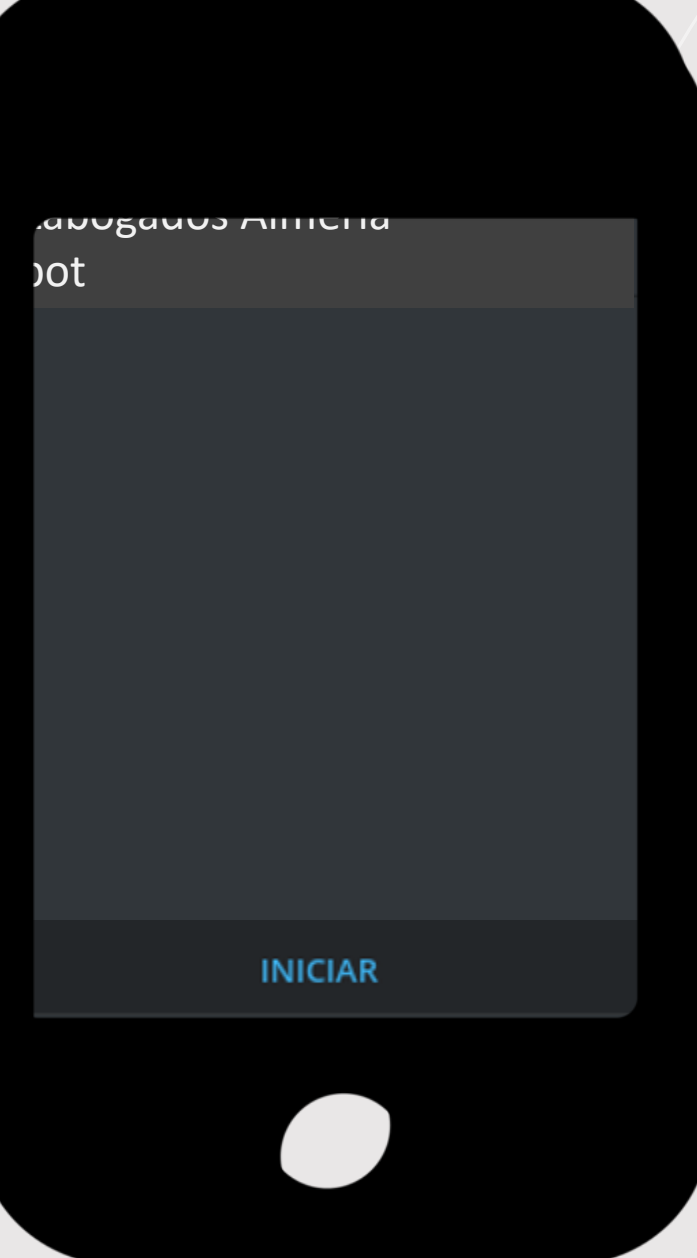

Una vez instalada y registrada correctamente con nuestro número de teléfono móvil, en el buscador tecleamos "ZABOGADOS ALMERIA"

Seleccionamos la aplicación y le ejecutamos la acción "INICIAR"

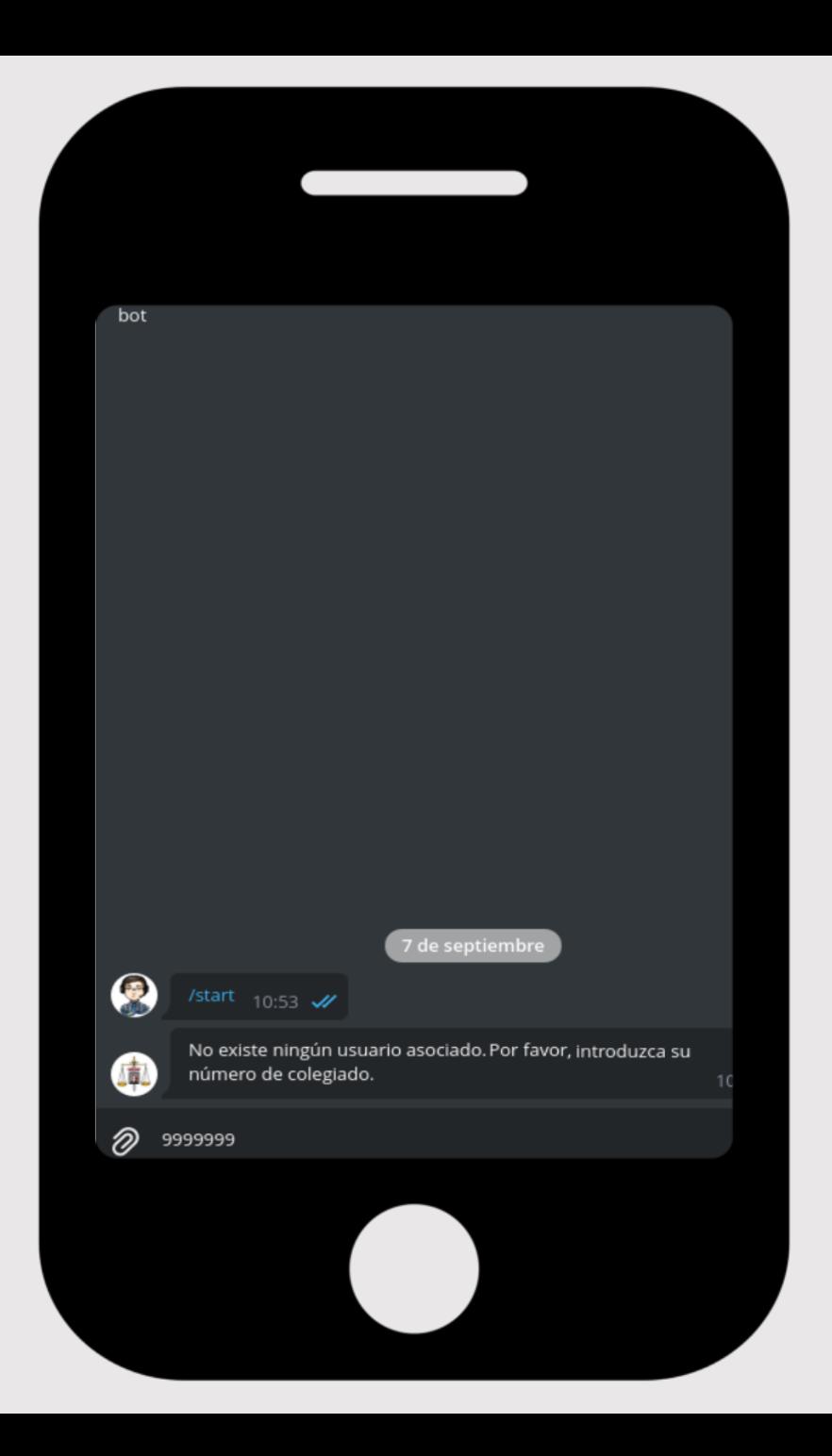

Si no nos hemos registrado previamente en la aplicación, nos solicitará en primer lugar el número de colegiado/a

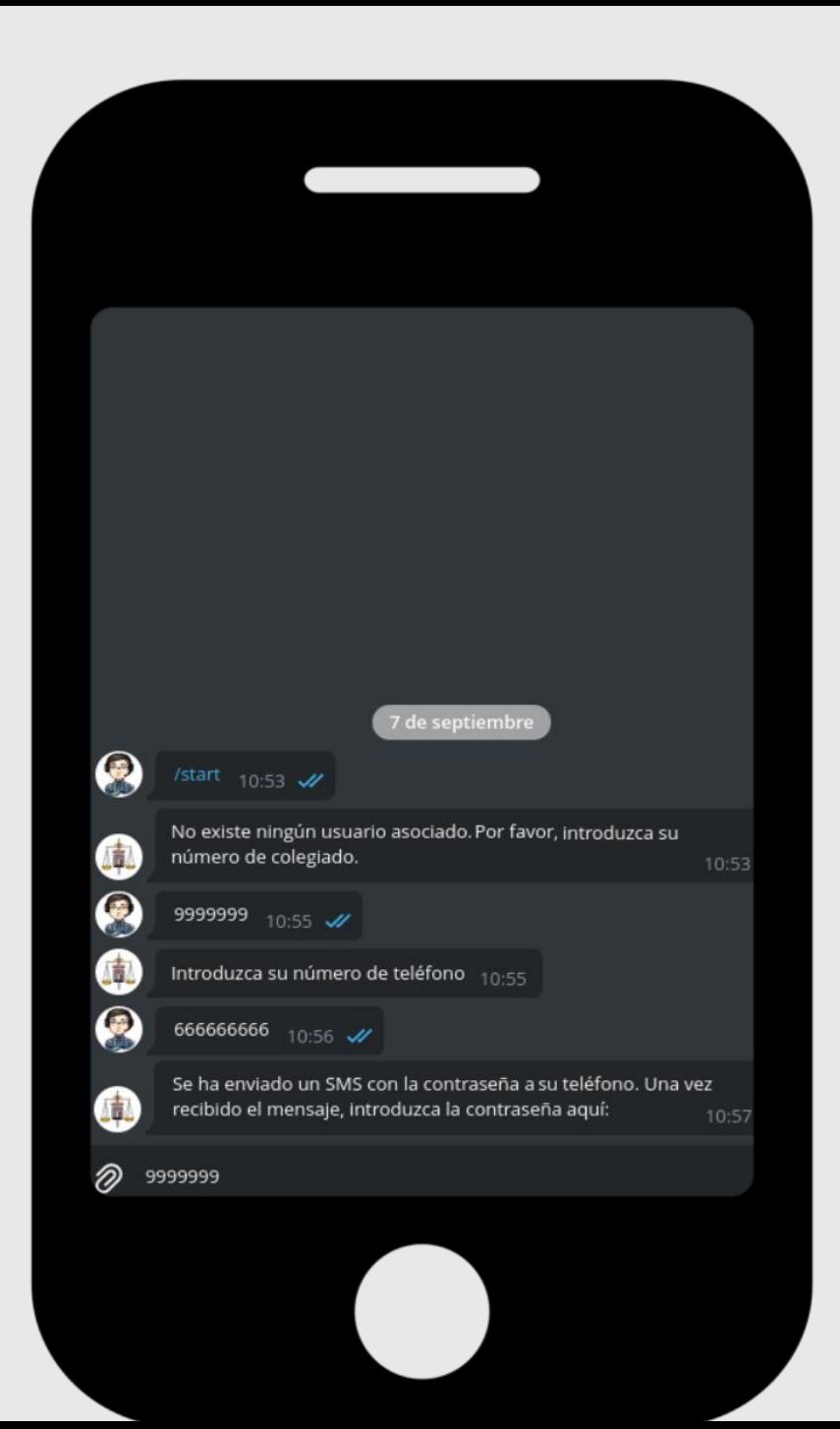

Tras teclear el nº colegiado/a, introduciremos nuestro teléfono móvil.

Y recibiremos un SMS con un código de verificación, que debemos introducir.

Si el código es correcto, ya podremos interactuar con la aplicación y consultar nuestras próximas guardias, avisos, …, y recibir notificaciones.

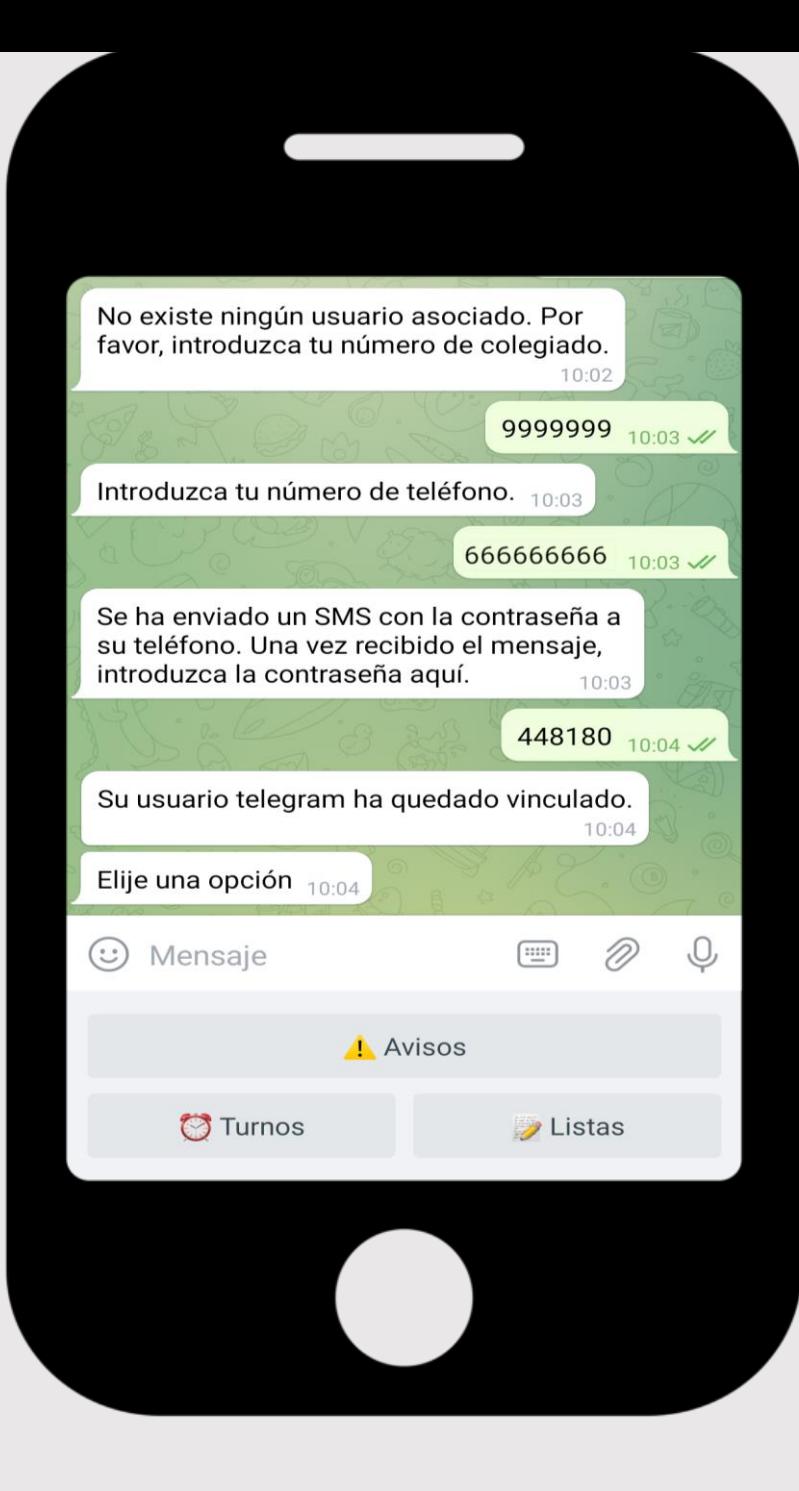

Tras teclear el nº colegiado/a, introduciremos nuestro teléfono móvil.

Y recibiremos un SMS con un código de verificación, que debemos introducir.

Si el código es correcto, ya podremos interactuar con la aplicación y consultar nuestras próximas guardias, avisos, …, y recibir notificaciones.